### **Release Notes – Version 5.6.20**

StrataMax has been dedicated to meeting the needs of Strata Managers for over 20 years through the continual enhancement of our software suite. We are committed to providing new functionality to support you in servicing your clients and to provide opportunities for you to optimize efficiency within your office environment.

This document describes exciting new features and enhancements available in the above release.

A history of Release Notes can be reviewed on the [StrataMax Online Help](https://smhelp.stratamax.com/help/release-notes)

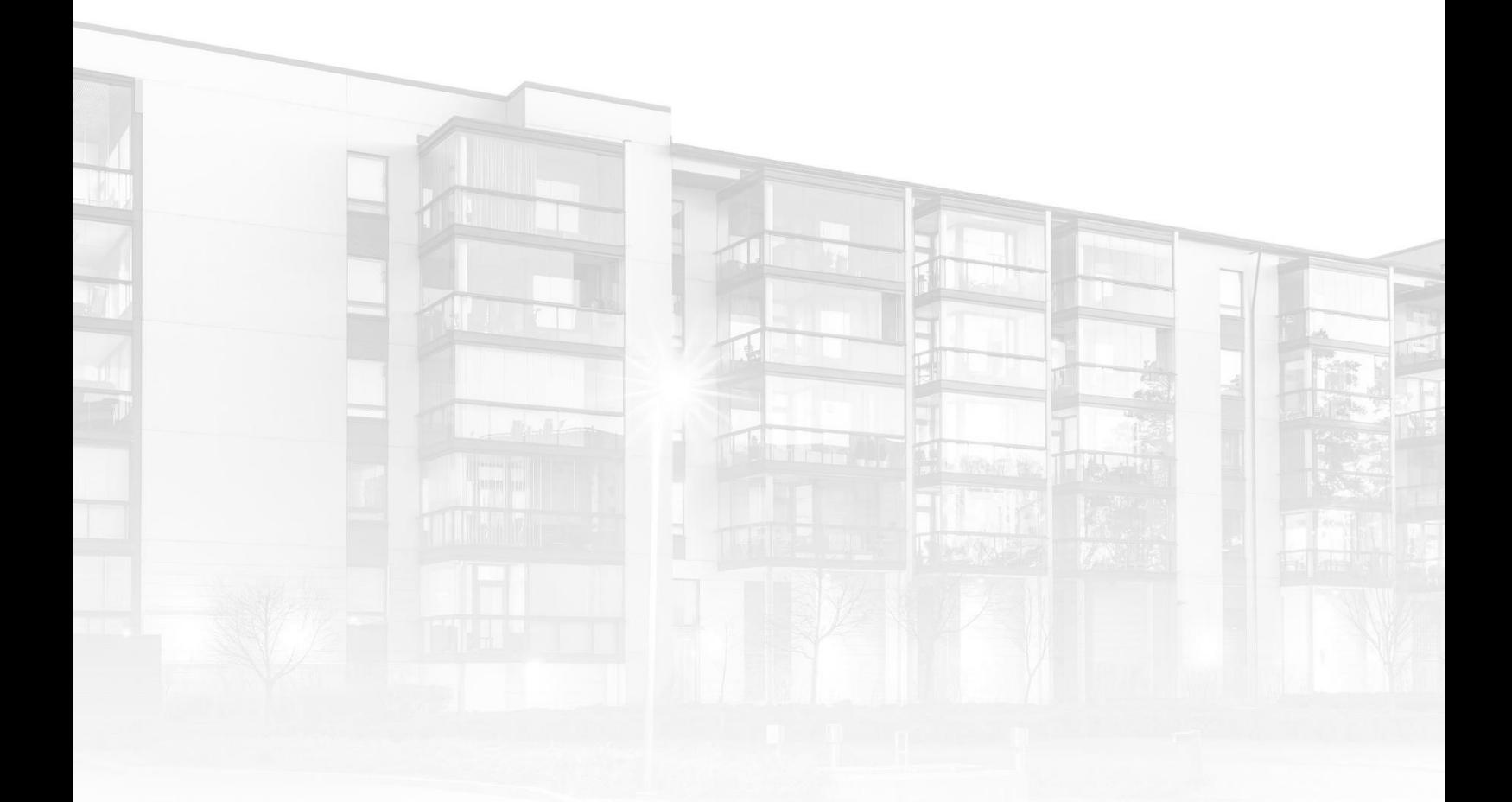

THE COMPLETE STRATA MANAGEMENT SOLUTION

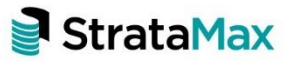

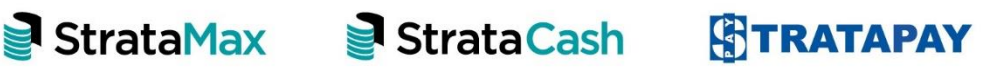

#### **Contents**

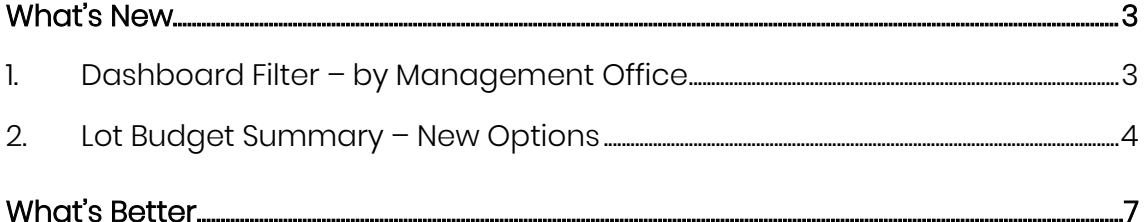

# <span id="page-2-0"></span>**What's New**

### <span id="page-2-1"></span>**1. Dashboard Filter – by Management Office**

The ability to filter by Management Office has been added to Dashboard Reports. Items that now include this option are:

- Days Until Struck Levies Due
- Contract Register Expiry
- Days Until Insurance Due to Expire
- No of Days Oldest Payment Remains Unpresented
- No of days until Oldest Receipt Remains Unpresented
- Total Active Lot Count
- Work Orders Unfinalised
- Levies Not Printed
- Management Fee Expiry

To set the Management Office Filter for these items, please use the following instructions:

- 1. Open the Dashboard or click the 'Edit' icon for the Dashboard group
- 2. Click 'Add Dashboard Item'
- 3. Select the relevant report from the drop-down list
- 4. Click the 'Filter Buildings' drop-down arrow
- 5. Select 'Management Office'
- 6. Enter the relevant Management Office in the 'Management Office' text box.

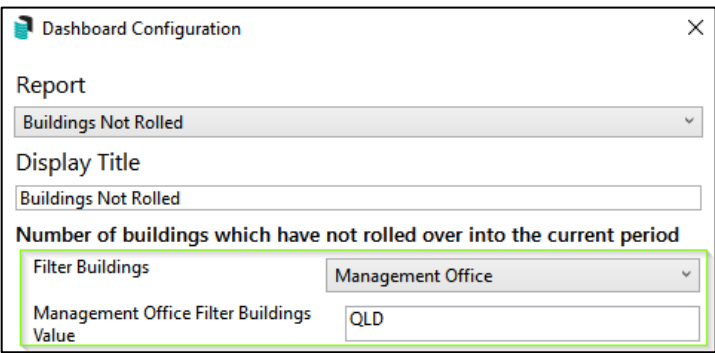

- 7. Set to 'Show on Desktop' if required
- 8. Click 'Save'

The item will then show on the desktop and results will be provided for the selected Management Office Only.

Click the Dashboard Item to drill into the report which can then be exported to Excel

#### <span id="page-3-0"></span>**2. Lot Budget Summary – New Options**

New configuration settings have been added to Financial Statements to provide more output options for Consolidated Reports when running the Lot Budget Summary. When 'Lot Budget Summary' is selected in Financial Statements for a Multi OC property, the following configuration options can now be applied if set.

• One Line per Lot-Lot-OC calculations will be consolidated into one line per lot.

Note: This is the default Consolidated Output.

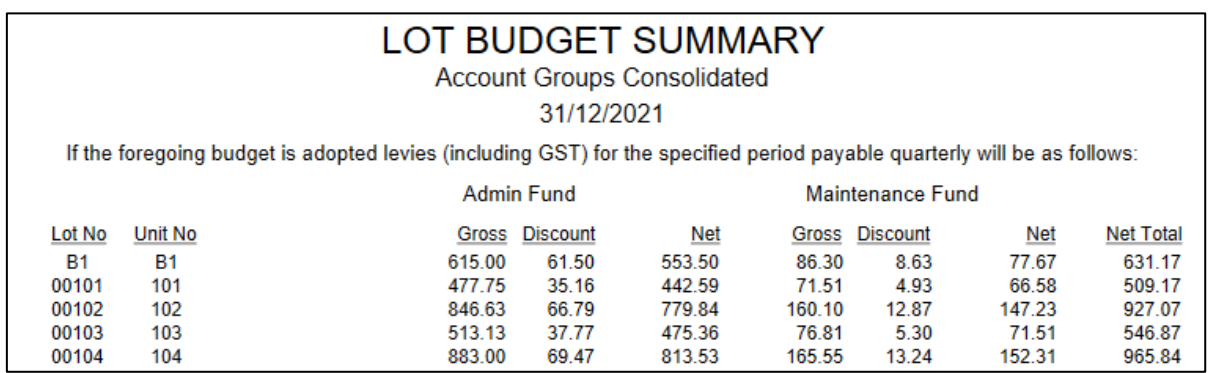

One Line per OC per Lot - One Line for each OC in Lot Order. The Lot Total will be output.

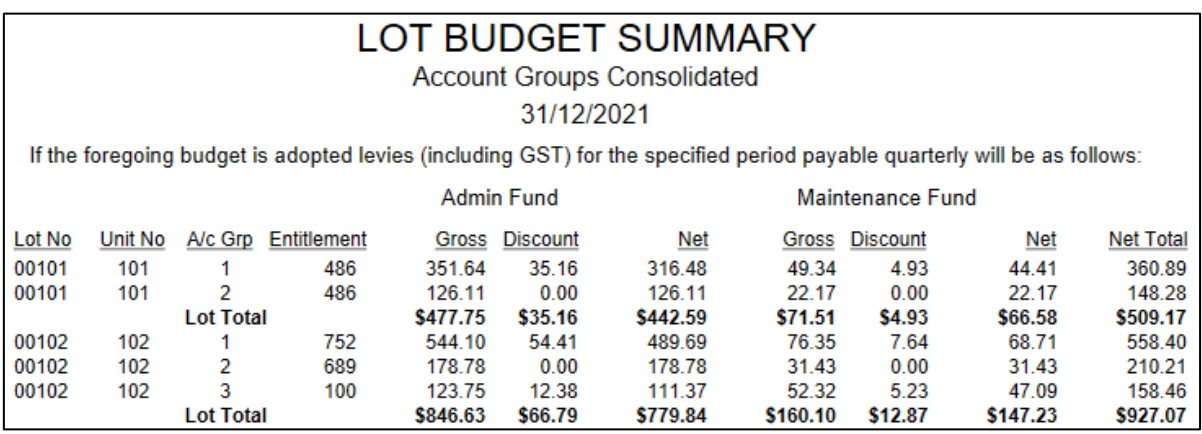

All OCs Printed in Order - Will output all OCs as though each was selected and printed. There will be an OC Total and each OC output will start on a new page.

OC1 - Page 1

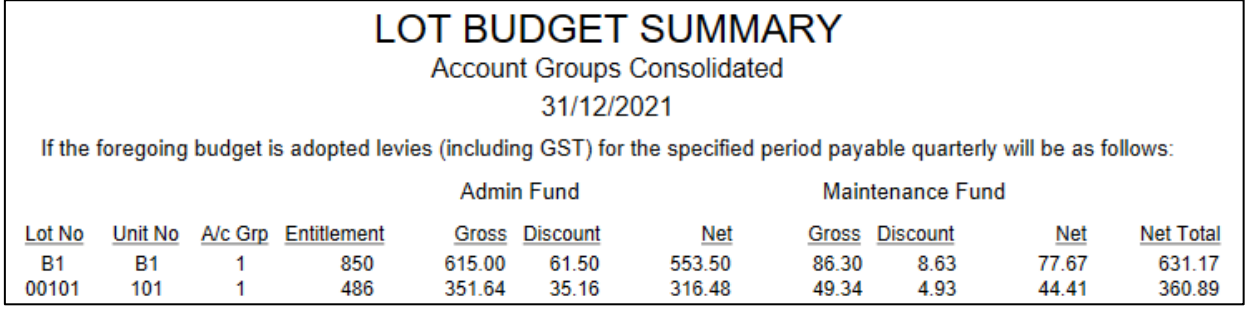

OC2 - Page 2

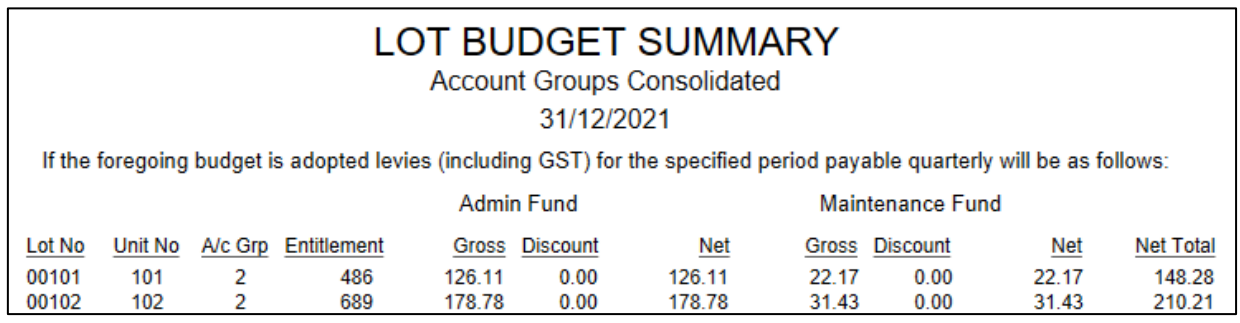

Each Consolidated Output option will output an overall total for each Fund.

To view and set the configuration for consolidated Lot Budget Summary reports, please use the following instructions:

- 1. Navigate to Financial Statements
- 2. Click 'File'
- 3. Click 'Configure'
- 4. Click the drop-down selection arrow under 'Lot Budget Report Consolidation'

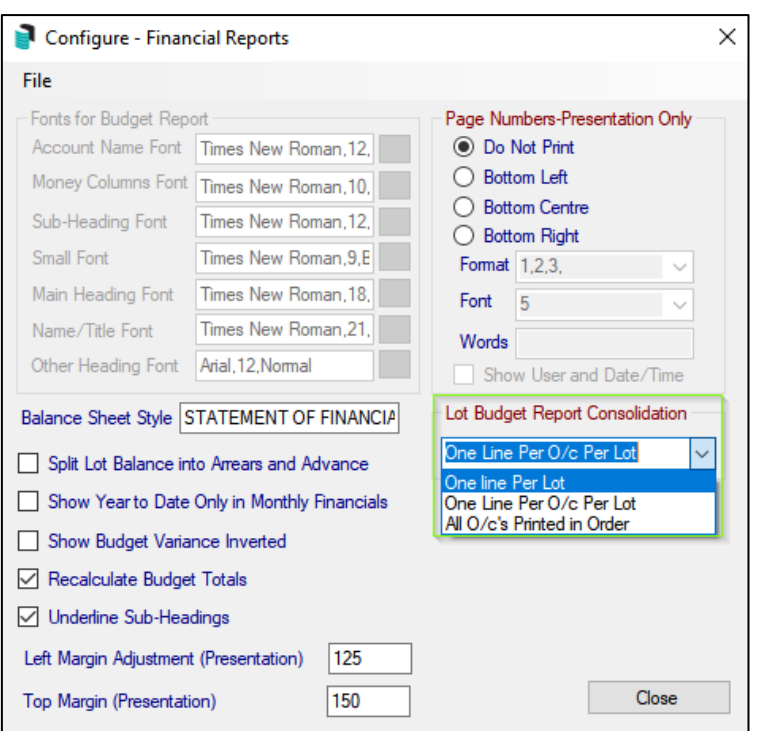

5. Select the relevant option

6. Click 'Close'

To run the report, select a Budget Report from Financial Statements and set 'Lot Budget Summary'. To run as a stand-alone report, set 'Print Extra reports Only'.

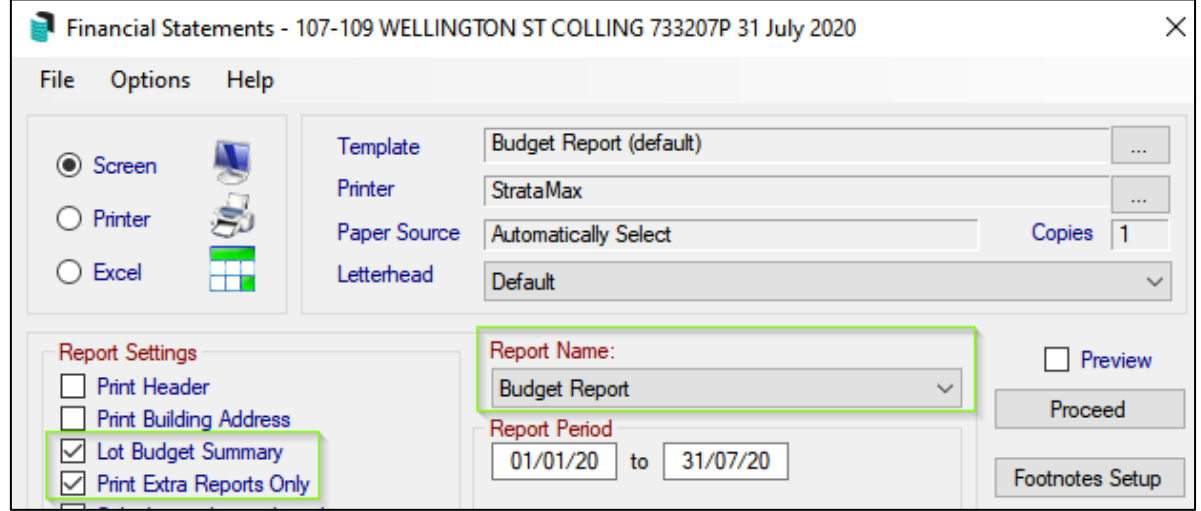

# <span id="page-6-0"></span>**What's Better**

- Process Recoveries will now process if the total for a Recovery Code is NIL balance
- TRMax Cost Recovery and Consultancy data entry will now be automatically set to upper case.
- Minor improvements have been made to process arrears fees from subgroups which allow levies. E.g. Marina, Air Con.
- Additional validation has been added to warn users when a Document exceeds maximum upload size.
- Speed and performance enhancements made to document conversion used by DocMax and Merge Letters.
- Corrected a minor issue with auto-processing Global Legend and logging output in banking
- Minor improvements have been made to TaskMax to report the correct Contractors Email Address
- TRMax notes will now appear on the Recoveries Invoice line items
- Enhancements have been made to the Owner Info Ledger Cards to allow 'All Linked Accounts' to be viewed